## **Rücksetzen der Kameraeinstellungen auf die Werkseinstellung mittels der CamHi App**

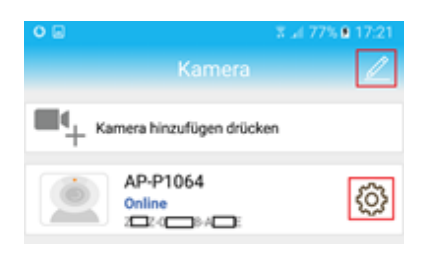

Wenn die Kamera in der CamHi im Staus "Online" befindet betätigen Sie das Symbol das neben den gelisteten Kameras erscheint um in die Kamera Einstellungsmenüs zu gelangen.

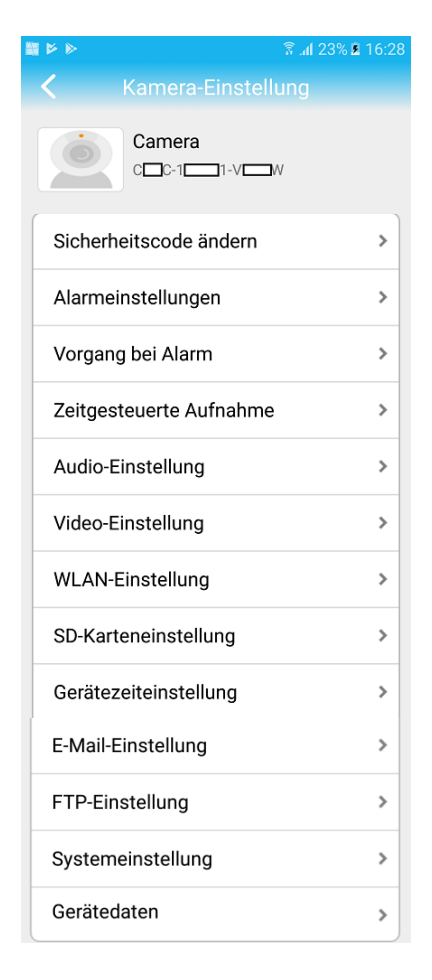

Scrollen Sie im Hauptmenü nach unten bis die Menü Einstellung "Systemeinstellung" erscheint. Betätigen Sie die Einstellung Systemeinstellung um das Menü zu öffnen.

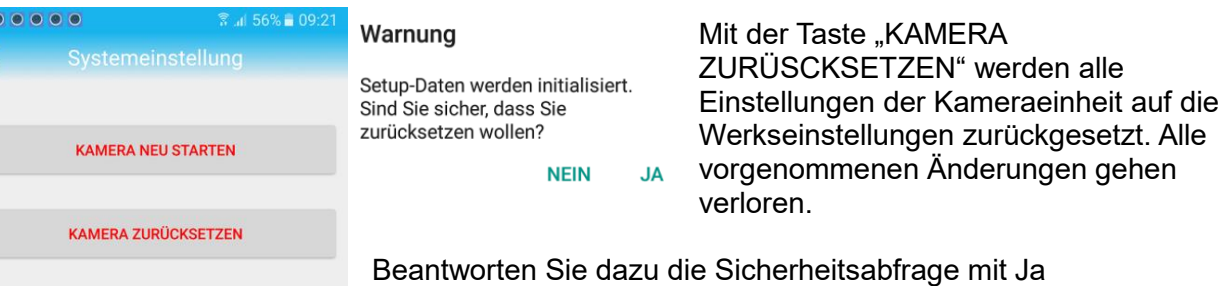

## **Rücksetzen der Kameraeinstellungen auf die Werkseinstellung mittels der CamHiPro App**

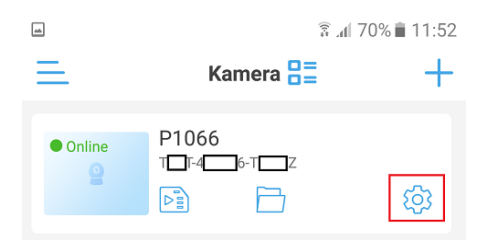

Wenn die Kamera in der CamHi im Staus "Online" befindet betätigen Sie das Symbol das neben den gelisteten Kameras erscheint um in die Kamera Einstellungsmenüs zu gelangen.

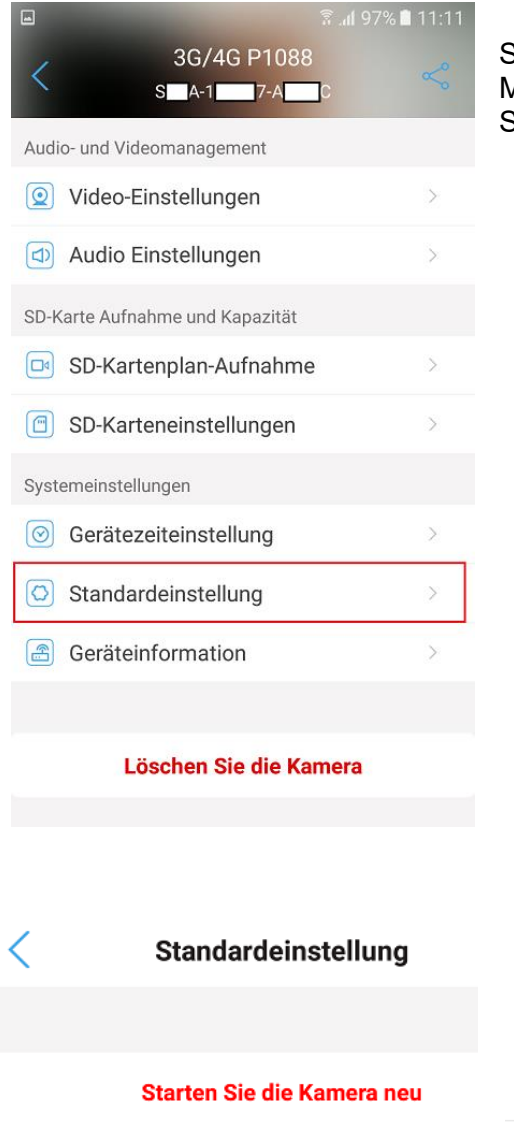

Scrollen Sie im Hauptmenü nach unten bis die Menüeinstellung "Standardeinstellung" erscheint. Betätigen Sie die Einstellung um das Menü zu öffnen.

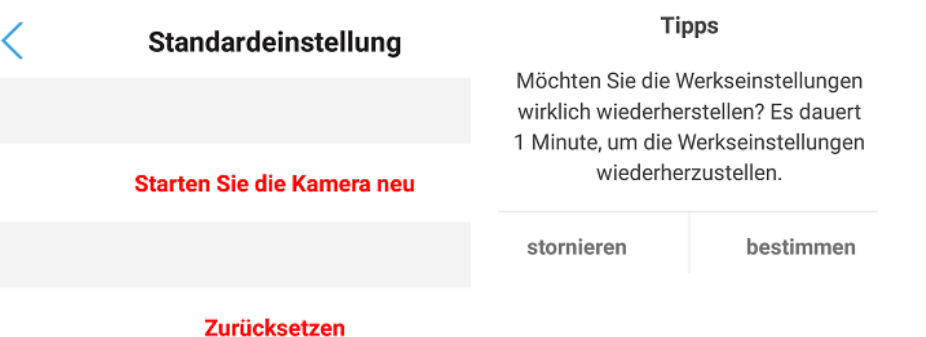

Betätigen Sie Taste "zurücksetzen. Es gehen alle eingetragenen Änderungen verloren und die Kamera wird auf die Werkeinstellungen zurückgesetzt. Beantworten Sie dazu die Sicherheitsabfrage mit "bestimmen.